合格者ポータルシステムからの入学者情報等の登録について

#### ○入学者情報等の入力について

生産工学研究科では, 合格者ポータルシステム (https://apply.cit.nihon-u.ac.jp)にて, 入学手続時に入学者情報等入力や写真の登録をお願いしております。入力締切までにご登録 をお願いいたします。

なお,合格者ポータルシステムはWindowsPCでの入力を推奨しております。推奨環 境を満たさないPC及びスマートフォンやタブレットによる操作は対象外となりますので, あらかじめご了承ください。

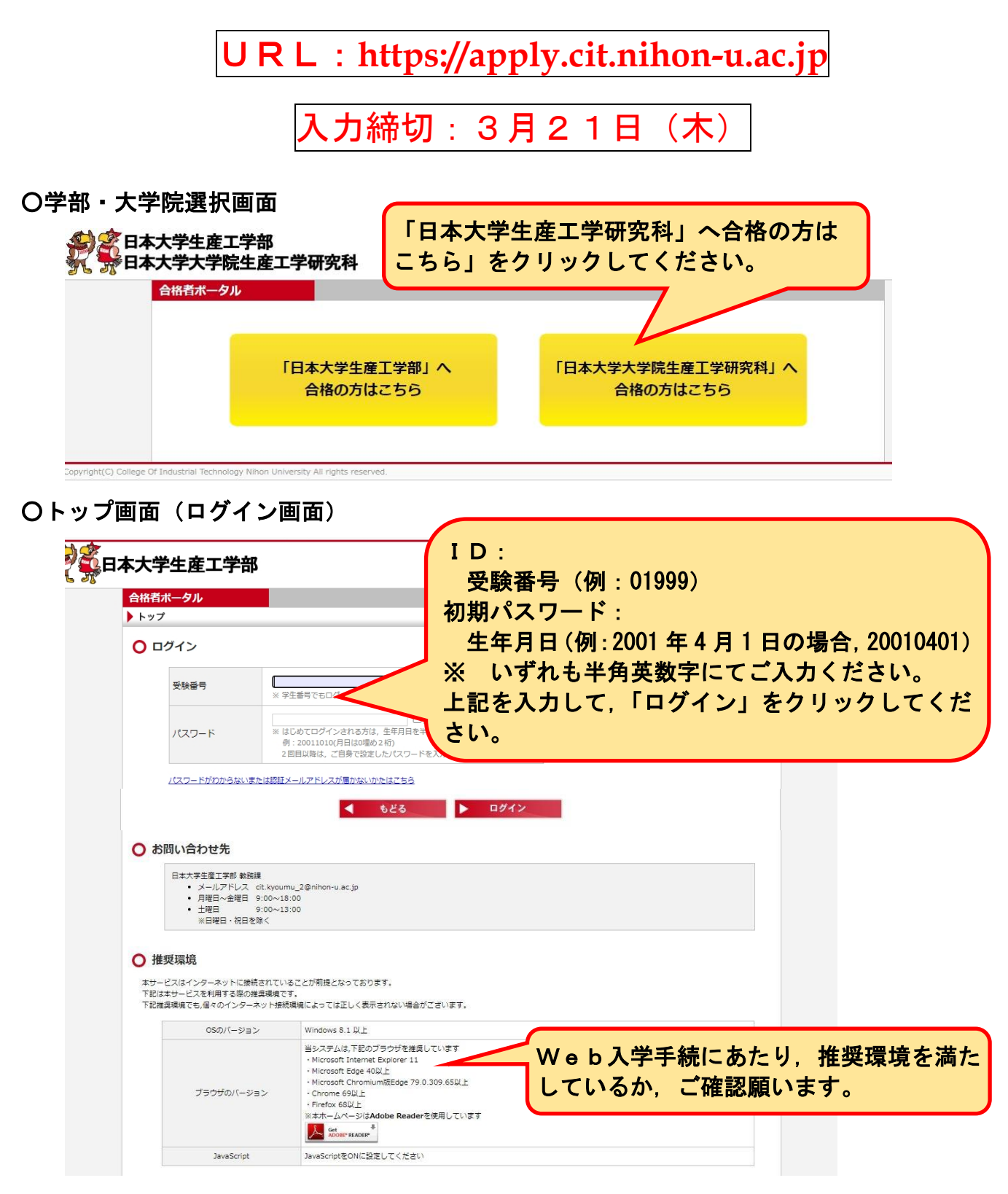

# ○パスワード設定(初回のみ)

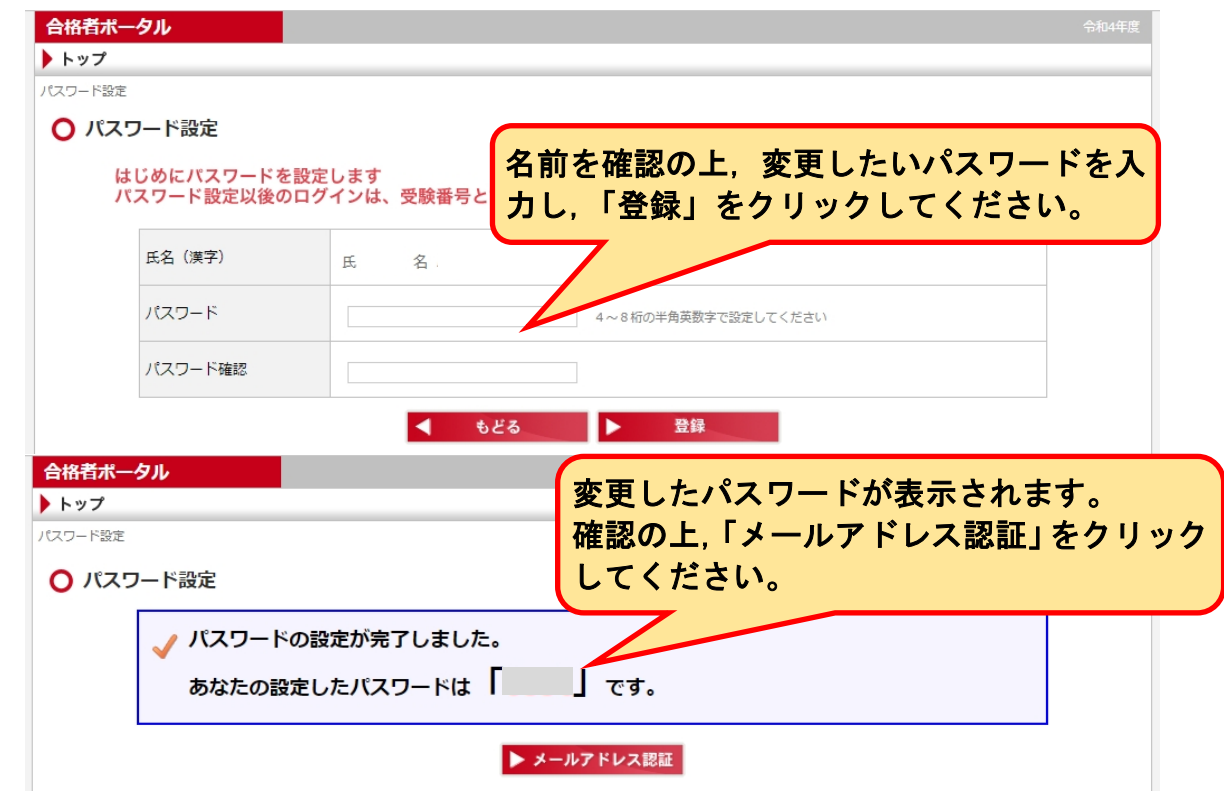

○認証メールアドレスの設定(初回のみ)

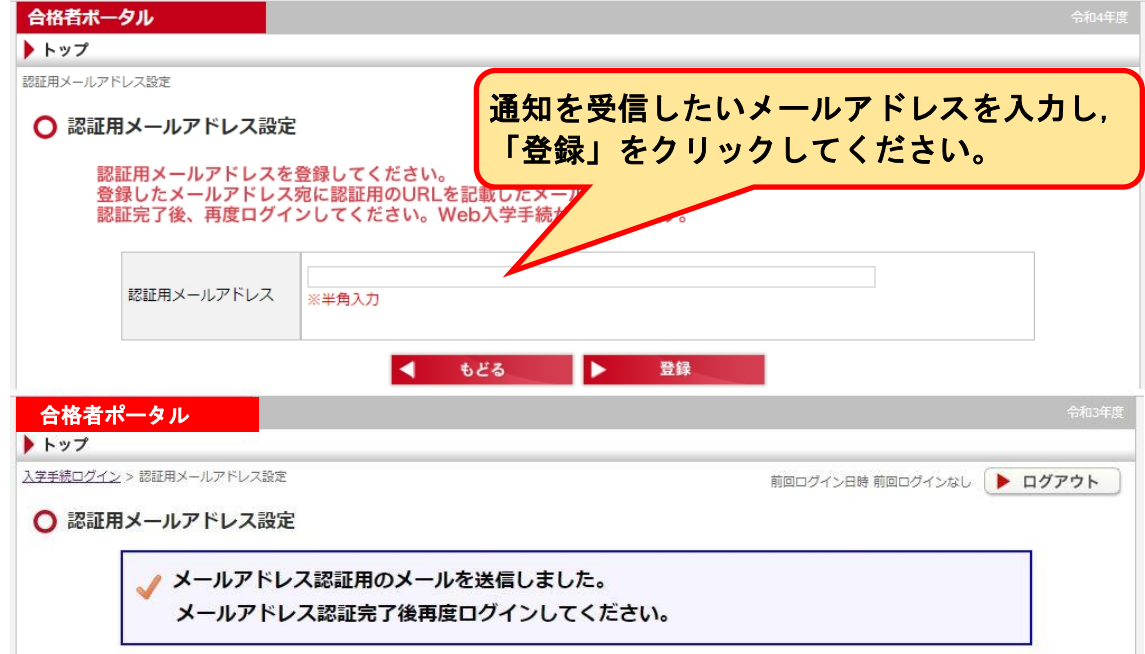

#### メールアドレス認証用URLをお送りします(日本大学生産工学部) 1件のメッセージ 2021年3月2日 20:24  $\mathbf{a}$ 受信したメールを確認し,メールアドレス認 樣 証用URLをクリックしてください。 日本大学生産工学部入学手続システムメールアドレス 下記URLをクリックしメールアドレス認証処理を行ってください ,,,,,,,,,,,,,,,,,,,,,,,,,,,,,,,,,, メールアドレス認証用URL http://apply.cit.nihon-u.ac.jp/college/ps/EmailAuth/Index/U8JC7XVMO6ean7VPzjpE%252fQ%253d%253d このメールは「送信専用」のため返信できません。 ご不明な点がございましたら、以下までお問い合わせください。 日本大学生産工学部 教務課 メールアドレス: cit.kyoumu\_2@nihon-u.ac.jp 合格者ポータル 認証が完了したら,「ログイン画面へ」をクリ ▶トップ ックしてください。 メールアドレス認証 ○ メールアドレス認証 メールアドレスの認証が完了しました。 ログイン画面へ ○個人情報の取扱い等への同意・誓約(初回のみ) 合格者ポータル ▶ トップ 各種情報の取扱い等に係るご案内 前回ログイン日時 2021/12/11 15:24 ▶ ログアウト ○ 「個人情報の取扱い」「要配慮個人情報について」「学則」に係るご案内 「個人情報の取扱い」「要配慮個人情報について」 【学校法人日本】 - 国人情報の取扱いについて】<br>営校法 L.D. - 同社、「周上」 保護に関する法律 学個人情報取判 学校法人同 【要配産個人情報について】 学生本人の修学上の健康管理及び不慮の事故や病気等への対応のため、「要配慮個人情報」を取得します。 「日本大学学即」「日本大学短期大学部学即」 以下の学則を確認してください。 <u>「日本大学学則・日本大学短期大学部学則」</u> お読みいただき,チェックボックスを 誓約・同意 クリックしてください。 「個大情報の | の内容に同意するとともに、在学中は学則を遵守す (期日までに提出しなかった場合は入学を許可しない場 合が .<br>ださい。 □ 「個人情報の取扱い」「要配慮個人情報について」の内容に同意し、在学中は、学則を遵守することを誓約します。 ○ 合格者ポータルシステムでの情報伝達に係るご案内 お読みいただき,チェックボックスを 合格者ポータルシステムでの情報伝達に係るご案内 クリックしてください。 日本大学生産工学部では、合格者ポータルシステムにて、入学までの情報伝 接的に生じた損失に関し、日本大学生産工学部では、一切責任を負うこ □ 上記内容に同意します。 次へ 両方のチェックボックスを選択し, 「次へ」をクリックしてください。

## ○入学手続状況確認画面

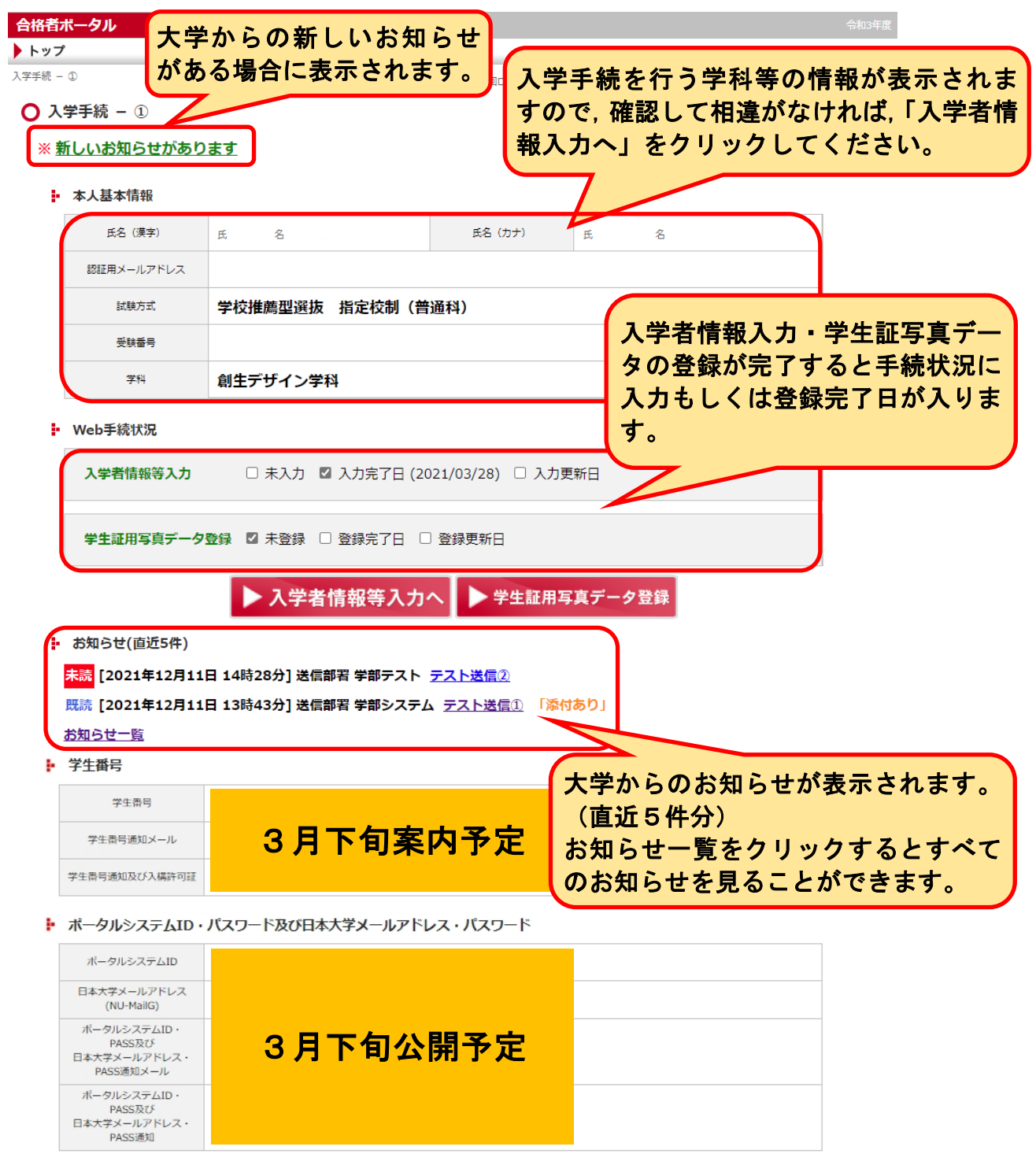

# ○入学手続-入学者情報等入力

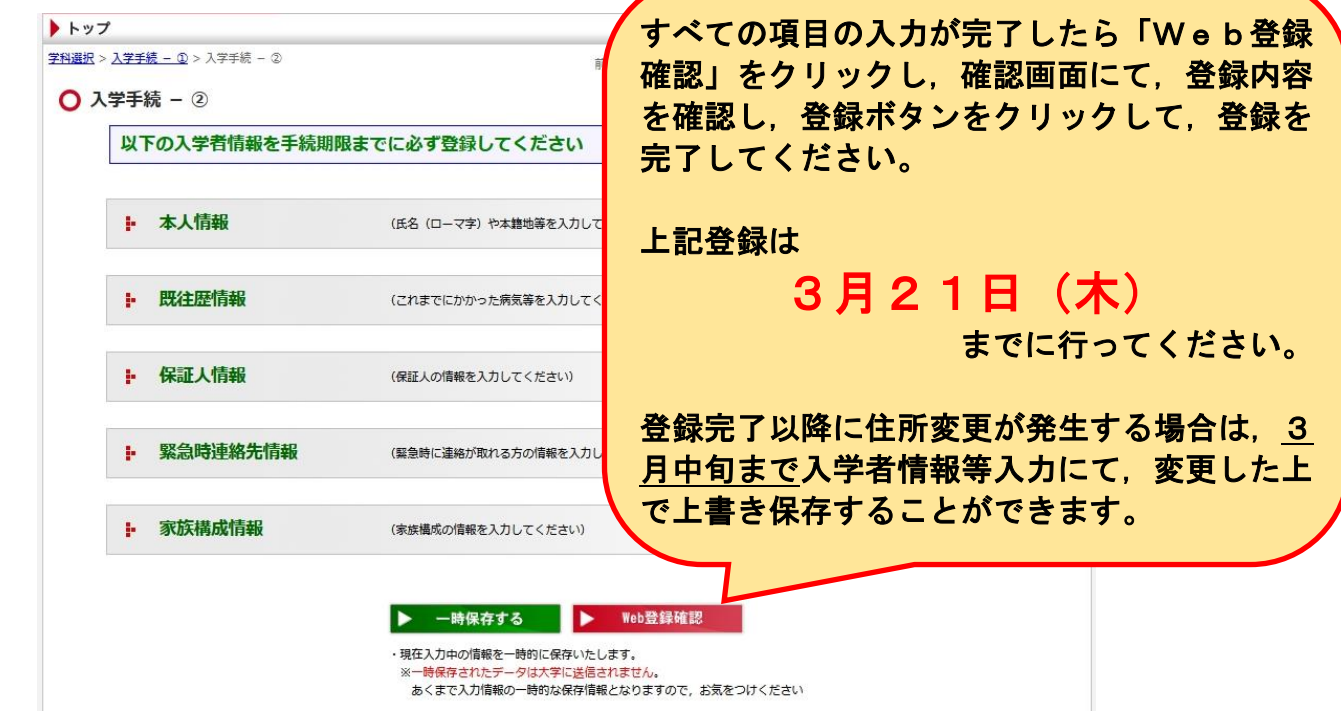

# ○入学手続ー学生証用写直登録

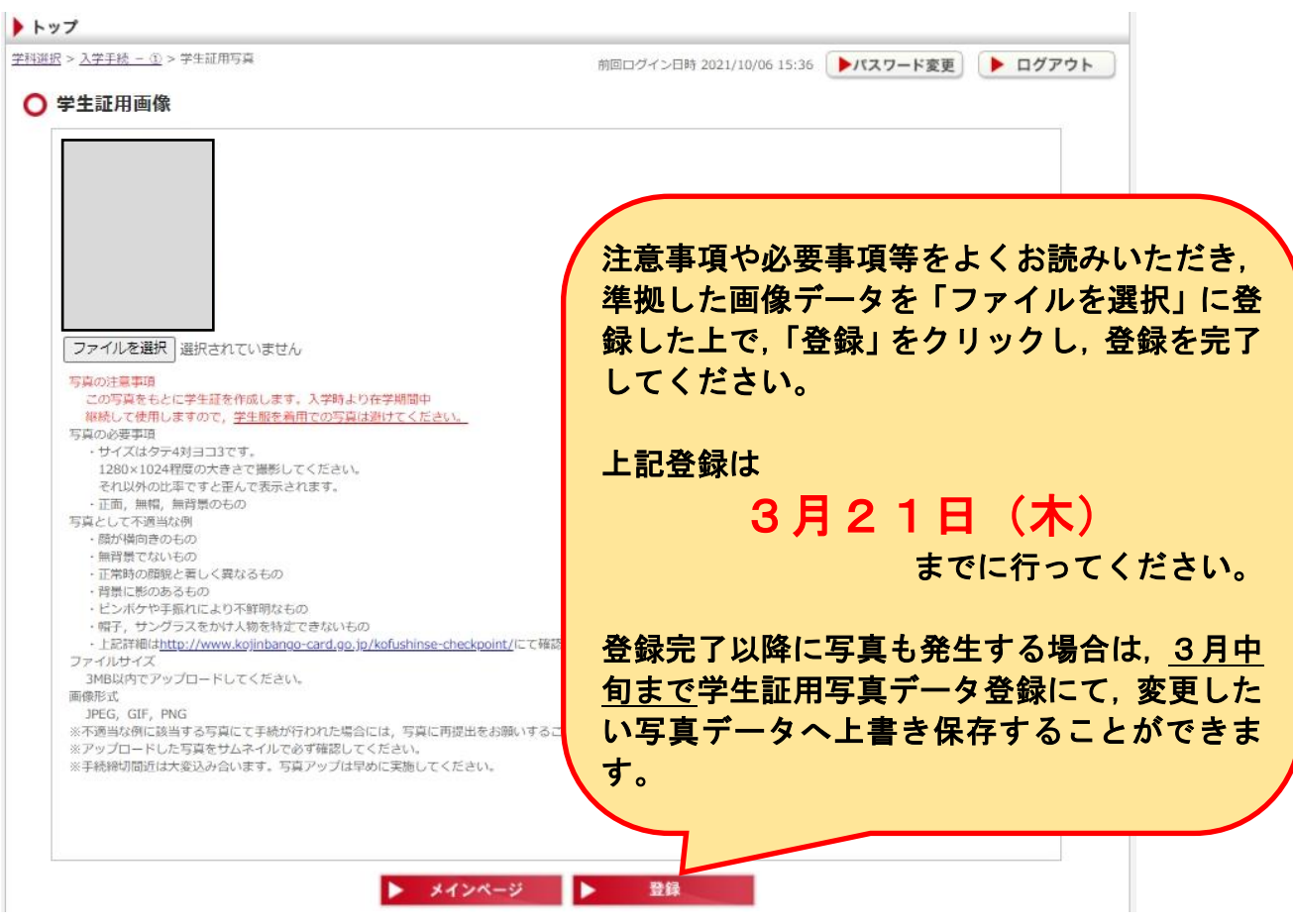

### ◯お知らせ機能

お知らせが掲載されると認証メールアドレス宛に以下のようなお知らせ通知が届きます。 詳細を合格者ポータルシステムより確認してください。 件名 合格者ポータルシステムからのお知らせ通知(日本大学生産工学部) 宛先 美国 日本大学生産工学部合格者ボータルシステムに 以下のお知らせが掲載されましたので、通知いたします。 詳細は日本大学生産工学部合格者ポータルシステムに ログインしてご確認ください。 件名: ○○について [添付あり] 送信部署:教務課 日本大学生産工学部 教務課 メールアドレス:cit.kyoumu\_2@nihon-u.ac.jp 合格者ポータル 大学からの新しいお知らせ ▶ トップ がある場合に表示されます。 入学手続 = ① コログイン日時 2021/12/11 14:34 ▶パスワード変更 | ▶ ログアウト ○ 入学手続 - ① ※ 新しいお知らせがあります 大学からのお知らせが表示されます。 - 本人基本情報 (直近5件分) → 0票字  $\mathbf{f}$ お知らせ一覧をクリックするとすべて のお知らせを見ることができます。 認証用メールアドレス -<br>|- お知らせ(直近5件) ٦ 未読 [2021年12月11日 14時28分] 送信部署 学部テスト テスト送信② 既読 [2021年12月11日 13時43分] 送信部署 学部システム テスト送信① 「添付あり」 お知らせ一覧 合格者ポータル ▶ トップ お知らせ詳細を閲覧するには件 入学手続 - ① > お知らせ 前向ロガ 名をクリックしてください。 ○ お知らせ(未読) 01 送信日時 2021年12月11日 14時28分 送信部署 学部テスト 作名テスト送信2 ○ お知らせ(既読) 01 送信日時 2021年12月11日 13時43分 送信部署 学部システム 件名 テスト送信① 「添付あり」 ▶ メインページ 合格者ポータル ▶ トップ 入学手続 - ① > お知らせ 前回ログイン日時 2021/12/11 14:34 ▶パスワード変更 ▶ ログアウト ○ お知らせ詳細 送信日時 2021年12月11日 13時43分 - 送信部署 学部システム - 件名 テスト送信① 本文

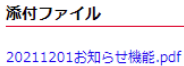

テスト

#### 問い合わせ先 日本大学生産工学部

〒275-8575 千葉県習志野市泉町1-2-1 TEL 047-474-2221 / FAX 047-474-2954

▶ お知らせページ

## ○パスワード及び認証メールアドレス初期化方法

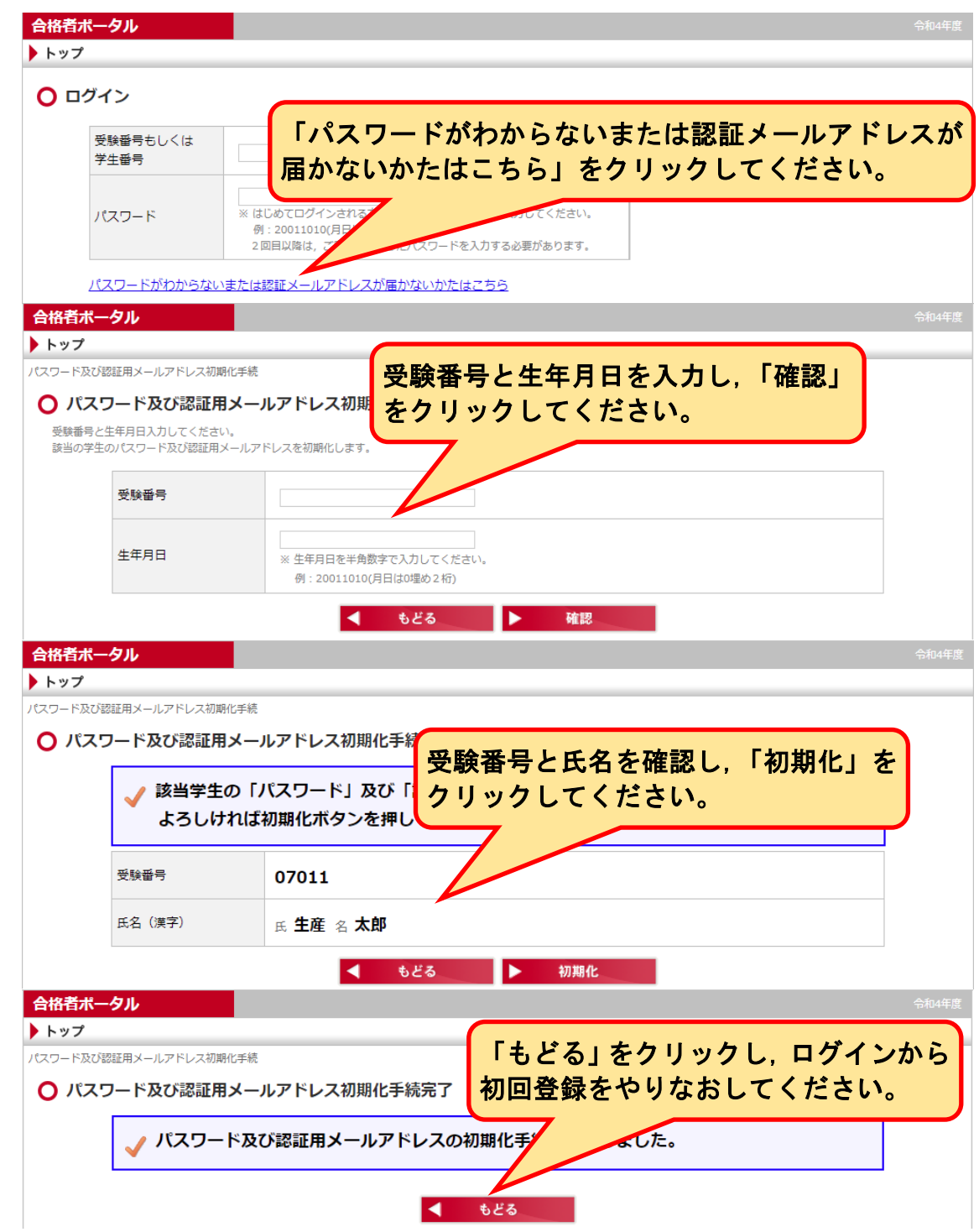

 $\bigcap$ FAQ

- ・パスワードを忘れてしまった。
- ⇒パスワード及び認証メールアドレス初期化方法にて,初期化をし,再登録してくださ  $\mathbf{U}$
- ・認証メールアドレスの手続でメールが届かない。
- ⇒受信されるメールアドレスにて,PCからのメールが受信できるようになっているか ご確認ください。その後,パスワード及び認証メールアドレス初期化方法にて,初期 化をし,再登録してください。
- ・入学者情報等入力や学生証用写真登録で登録ボタンが押せない。
- ⇒スマートフォンもしくはタブレットで登録を行っている場合に起こることがございま す。推奨環境を満たしたパソコンにて登録をお願いいたします。